# دئازلا ليمحتلا عم PPPoE ل 827 Cisco نيوكت ل VPN IPSec NAT  $\overline{\phantom{0}}$

# المحتويات

[المقدمة](#page-0-0) [قبل البدء](#page-0-1) [الاصطلاحات](#page-0-2) [المتطلبات الأساسية](#page-0-3) [المكونات المستخدمة](#page-1-0) [التكوين](#page-1-1) [الرسم التخطيطي للشبكة](#page-1-2) [التكوينات](#page-1-3) [التحقق من الصحة](#page-5-0) [استكشاف الأخطاء وإصلاحها](#page-7-0) [أوامر استكشاف الأخطاء وإصلاحها](#page-7-1) [معلومات ذات صلة](#page-7-2)

### <span id="page-0-0"></span>المقدمة

عادة ما يكون الموجه 827 Cisco جهاز أماكن عمل عميل CPE (DSL(. في نموذج التكوين هذا، يتم تكوين المحول 827 Cisco لبروتوكول الاتصال من نقطة إلى نقطة عبر الإيثرنت (PPPoE (ويتم إستخدامه كنظير في نفق IPSec من شبكة LAN إلى شبكة LAN باستخدام موجه 3600 Cisco. ال 827 cisco. أيضا يعمل شبكة عنوان ترجمة (nat) حمل زائد أن يزود توصيل الإنترنت لشبكته الداخلية.

# <span id="page-0-1"></span>قبل البدء

#### <span id="page-0-2"></span>الاصطلاحات

للحصول على مزيد من المعلومات حول اصطلاحات المستندات، راجع [اصطلاحات تلميحات Cisco التقنية.](//www.cisco.com/en/US/tech/tk801/tk36/technologies_tech_note09186a0080121ac5.shtml)

#### <span id="page-0-3"></span>المتطلبات الأساسية

عند النظر في هذا التكوين، يرجى تذكر ما يلي.

- تأكد من عمل PPPoE قبل إضافة تكوين ل VPN IPSec في 827 Cisco. لتصحيح أخطاء عميل PPPoE على 827 Cisco، يجب مراعاة مكدس البروتوكولات. يجب أستكشاف الأخطاء وإصلاحها في التسلسل أدناه.الطبقة المادية ل DSLطبقة ATMطبقة إيثرنتطبقة PPP
	- في هذا عينة تشكيل، ال 827 cisco يتلقى عنوان ساكن إستاتيكي. إذا كان 827 Cisco لديك عنوان IP ●ديناميكي، فالرجاء مراجعة [تكوين IPSec من موجه إلى موجه ديناميكي إلى ساكن إستاتيكي باستخدام NAT](//www.cisco.com/warp/customer/707/ios_804.html) بالإضافة إلى هذا المستند.

#### <span id="page-1-0"></span>المكونات المستخدمة

تستند المعلومات الواردة في هذا المستند إلى إصدارات البرامج والمكونات المادية أدناه.

- YB4(5)12.1 الإصدار ،Cisco 827 ●
- T8(5)12.1 الإصدار ،Cisco 3600 ●
- DC1(1)12.1 الإصدار ،Cisco 6400 ●

تم إنشاء المعلومات المُقدمة في هذا المستند من الأجهزة الموجودة في بيئة معملية خاصة. بدأت جميع الأجهزة المُستخدمة في هذا المستند بتكوين ممسوح (افتراضي). إذا كنت تعمل في شبكة مباشرة، فتأكد من فهمك للتأثير المحتمل لأي أمر قبل استخدامه.

## <span id="page-1-1"></span>التكوين

في هذا القسم، تُقدّم لك معلومات تكوين الميزات الموضحة في هذا المستند.

#### <span id="page-1-2"></span>الرسم التخطيطي للشبكة

يستخدم هذا المستند إعداد الشبكة الموضح في الرسم التخطيطي أدناه.

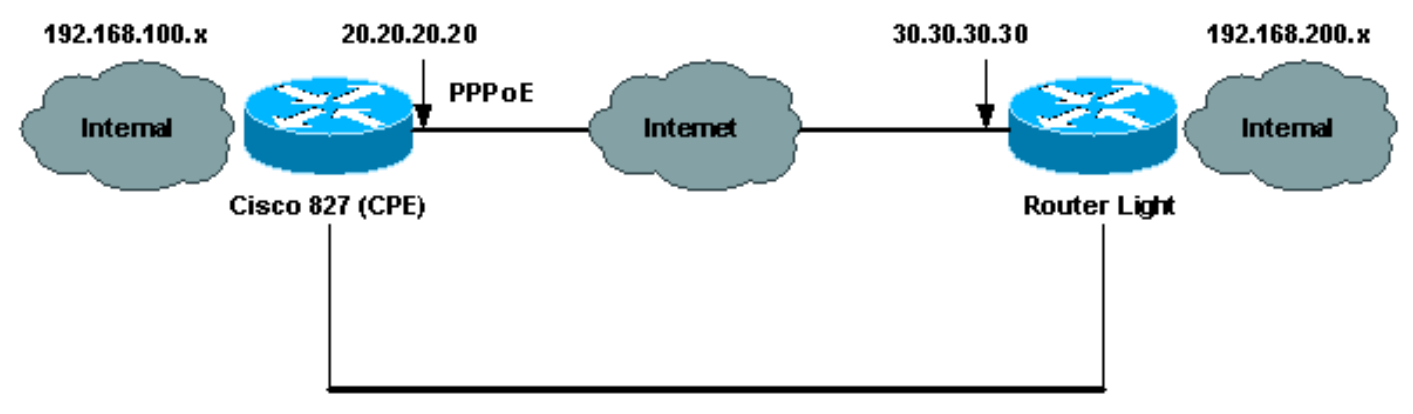

**Router to Router IPSec VPN Tunnel** 

### <span id="page-1-3"></span>التكوينات

يستخدم هذا المستند التكوينات الموضحة أدناه.

#### (Cisco 827 (CPE ●

• <u>ضوء الموجه</u>

ملاحظة: للعثور على معلومات إضافية حول الأوامر المستخدمة في هذا المستند، أستخدم [أداة بحث الأوامر](//tools.cisco.com/Support/CLILookup/cltSearchAction.do) [\(للعملاء](//tools.cisco.com/RPF/register/register.do) المسجلين فقط).

#### (Cisco 827 (CPE

```
version 12.1
no service single-slot-reload-enable
                      no service pad
     service timestamps debug uptime
       service timestamps log uptime
      no service password-encryption
                                    !
```

```
hostname 827
                                                         !
             logging rate-limit console 10 except errors
                                                         !
                                           ip subnet-zero
                                              no ip finger
                                                         !
                     no ip dhcp-client network-discovery
                                               vpdn enable
                                          no vpdn logging
                                                          !
                                         vpdn-group pppoe
                                          request-dialin 
                                         protocol pppoe 
                                                         !
                                                          !
                                                          !
                                  crypto isakmp policy 20
                                                encr 3des 
                                authentication pre-share 
                                                  group 2 
         crypto isakmp key sharedkey address 30.30.30.30
                                                          !
                                                          !
crypto ipsec transform-set dsltest esp-3des esp-md5-hmac
                                                         !
                          crypto map test 10 ipsec-isakmp
                                    set peer 30.30.30.30 
                               set transform-set dsltest 
                                       match address 101 
                                                          !
                                       interface Ethernet0
               ip address 192.168.100.100 255.255.255.0 
                                           ip nat inside 
                                                         !
                                           interface ATM0
                                           no ip address 
                                   no atm ilmi-keepalive 
                                            bundle-enable 
                             dsl operating-mode ansi-dmt 
                                                         !
                          interface ATM0.1 point-to-point
                                                 pvc 0/33 
This is usually provided by the ISP. protocol pppoe ---!
pppoe-client dial-pool-number 1 ! ! interface Dialer1 ip
 address 20.20.20.20 255.255.255.0 !--- This is provided
        by the ISP. !--- Another variation is ip address
                                               .negotiated
                                              ip mtu 1492 
                                           ip Nat outside 
                                       encapsulation ppp 
                                       no ip route-cache 
                                      no ip mroute-cache 
                                            dialer pool 1 
                          ppp authentication chap callin 
                              ppp chap hostname testuser 
                 ppp chap password 7 00071A1507545A545C 
                                          crypto map test 
                                                          !
                                              ip classless
                         ip route 0.0.0.0 0.0.0.0 Dialer1
                                        no ip http server
```

```
ip Nat inside source route-map nonat interface Dialer1
                                                 overload
            access-list 1 permit 192.168.100.0 0.0.0.255
       access-list 101 permit ip 192.168.100.0 0.0.0.255
                                  192.168.200.0 0.0.0.255
       access-list 105 deny ip 192.168.100.0 0.0.0.255
                                  192.168.200.0 0.0.0.255
   access-list 105 permit ip 192.168.100.0 0.0.0.255 any
                                                         !
                                route-map nonat permit 10
                                    match ip address 105 
                                                         !
                                                         !
                                               line con 0
                                    transport input none 
                                              stopbits 1 
                                             line vty 0 4
                                                   login 
                                                         !
                             scheduler max-task-time 5000
                                                      end
                                               ضوء الموجه
                                             version 12.1
                    no service single-slot-reload-enable
                         service timestamps debug uptime
                           service timestamps log uptime
                           no service password-encryption
                                                         !
                                           hostname light
                                                         !
            boot system flash:c3660-jk2s-mz.121-5.T8.bin
                         logging buffered 4096 debugging
             logging rate-limit console 10 except errors
                                                         !
                                           ip subnet-zero
                                                         !
                                             no ip finger
                                                         !
                                                   ip cef
                                                         !
                                  crypto isakmp policy 20
                                               encr 3des 
                                authentication pre-share 
                                                 group 2 
         crypto isakmp key sharedkey address 20.20.20.20
                                                         !
crypto ipsec transform-set dsltest esp-3des esp-md5-hmac
                                                         !
                         crypto map test 10 ipsec-isakmp
                                    set peer 20.20.20.20 
                               set transform-set dsltest 
                                       match address 101 
                                                         !
                                           call rsvp-sync
                                 cns event-service server
                                                         !
                                                         !
                                                         !
                                        controller E1 2/0
                                                         !
```
!

```
interface FastEthernet0/0
            ip address 192.168.200.200 255.255.255.0 
                                         ip Nat inside 
                                           duplex auto 
                                            speed auto 
                                                      !
                             interface FastEthernet0/1
                ip address 30.30.30.30 255.255.255.0 
                                        ip Nat outside 
                                           duplex auto 
                                            speed auto 
                                      crypto map test 
                                                      !
                                   interface Serial1/0
                                        no ip address 
                                              shutdown 
                                                      !
                                   interface Serial1/1
                                        no ip address 
                                              shutdown 
                                                      !
                                   interface Serial1/2
                                        no ip address 
                                              shutdown 
                                                      !
                                   interface Serial1/3
                                        no ip address 
                                              shutdown 
                                                      !
                                      interface BRI4/0
                                         no ip address 
                                              shutdown 
                                                      !
                                      interface BRI4/1
                                        no ip address 
                                              shutdown 
                                                      !
                                      interface BRI4/2
                                         no ip address 
                                              shutdown 
                                                      !
                                      interface BRI4/3
                                        no ip address 
                                              shutdown 
                                                      !
                      ip kerberos source-interface any
       ip Nat inside source route-map nonat interface
                              FastEthernet0/1 overload
                                           ip classless
                  ip route 0.0.0.0 0.0.0.0 30.30.30.1
                                         ip http server
                                                      !
    access-list 101 permit ip 192.168.200.0 0.0.0.255
                               192.168.100.0 0.0.0.255
    access-list 105 deny ip 192.168.200.0 0.0.0.255
                               192.168.100.0 0.0.0.255
access-list 105 permit ip 192.168.200.0 0.0.0.255 any
                                                      !
                             route-map nonat permit 10
                                 match ip address 105 
                                                      !
                                                      !
                                  dial-peer cor custom
```
!

```
!
           line con 0
    exec-timeout 0 0 
transport input none 
          line 97 108
           line aux 0
         line vty 0 4
                login 
                     !
                   end
```
!

## <span id="page-5-0"></span>التحقق من الصحة

يوفر هذا القسم معلومات يمكنك إستخدامها للتأكد من أن التكوين يعمل بشكل صحيح.

يتم دعم بعض أوامر **العرض بواسطة** <u>[أداة مترجم الإخراج \(](https://www.cisco.com/cgi-bin/Support/OutputInterpreter/home.pl)[العملاء المسجلون فقط\)، والتي تتيح لك عرض تحليل](//tools.cisco.com/RPF/register/register.do)</u> إخرا<u>ج أ</u>مر **العرض** ..

ملاحظة: لفهم ما تشير إليه أوامر العرض التالية بدقة، يرجى الرجوع إلى [أستكشاف أخطاء أمان IP وإصلاحها - فهم](//www.cisco.com/warp/customer/707/ipsec_debug.html) [أوامر تصحيح الأخطاء واستخدامها](//www.cisco.com/warp/customer/707/ipsec_debug.html).

- show crypto isakmp sa يعرض اقتران امان بروتوكول إدارة اقتران امان الإنترنت (SA) (ISAKMP) الذي تم إنشاؤه بين النظراء.
	- ipSec crypto show يعرض SA IPSec الذي تم إنشاؤه بين الأقران.
	- active connections engine crypto show يعرض كل مرحلة 2 SA بنيت ومقدار حركة المرور المرسلة.

#### أمر العرض الجيد IPSec Router

- الموجه ضوء)show crypto isakmp saCisco 827 (CPE ●
- الموجه ضوء)show crypto engine connections activeCisco 827 (CPE
	- show crypto ipsec sa  $\cdot$

827#**show crypto ipsec sa**

interface: Dialer1 Crypto map tag: test, **local addr. 20.20.20.20 (local ident (addr/mask/prot/port): (192.168.100.0/255.255.255.0/0/0 (remote ident (addr/mask/prot/port): (192.168.200.0/255.255.255.0/0/0** current\_peer: 30.30.30.30 {,PERMIT, flags={origin\_is\_acl **pkts encaps: 208**, #**pkts encrypt: 208**, #**pkts digest 208**# **pkts decaps: 208**, #**pkts decrypt: 208**, #**pkts verify 208**# **pkts compressed: 0**, #**pkts decompressed: 0**# **pkts not compressed: 0**, #**pkts compr. failed: 0**, #**pkts decompress failed: 0**# **send errors 2**, #**recv errors 0**# local crypto endpt.: 20.20.20.20, remote crypto endpt.: 30.30.30.30 path mtu 1500, media mtu 1500 current outbound spi: 4FE59EF2

> :inbound esp sas (spi: 0x3491ACD6(881962198 , transform: esp-3des esp-md5-hmac

{ ,in use settings ={Tunnel slot: 0, conn id: 2000, flow\_id: 1, crypto map: test (sa timing: remaining key lifetime (k/sec): (4607840/3301 IV size: 8 bytes replay detection support: Y :inbound ah sas :inbound pcp sas :outbound esp sas (spi: 0x4FE59EF2(1340448498 , transform: esp-3des esp-md5-hmac { ,in use settings ={Tunnel slot: 0, conn id: 2001, flow\_id: 2, crypto map: test (sa timing: remaining key lifetime (k/sec): (4607837/3301 IV size: 8 bytes replay detection support: Y :outbound ah sas :outbound pcp sas interface: Virtual-Access1 **Crypto map tag: test, local addr. 20.20.20.20 (local ident (addr/mask/prot/port): (192.168.100.0/255.255.255.0/0/0 (remote ident (addr/mask/prot/port): (192.168.200.0/255.255.255.0/0/0** current\_peer: 30.30.30.30 {,PERMIT, flags={origin\_is\_acl **pkts encaps: 208**, #**pkts encrypt: 208**, #**pkts digest 208**# **pkts decaps: 208**, #**pkts decrypt: 208**, #**pkts verify 208**# **pkts compressed: 0**, #**pkts decompressed: 0**# **pkts not compressed: 0**, #**pkts compr. failed: 0**, #**pkts decompress failed: 0**# **send errors 2**, #**recv errors 0**# local crypto endpt.: 20.20.20.20, remote crypto endpt.: 30.30.30.30 path mtu 1500, media mtu 1500 current outbound spi: 4FE59EF2 :inbound esp sas (spi: 0x3491ACD6(881962198 , transform: esp-3des esp-md5-hmac { ,in use settings ={Tunnel slot: 0, conn id: 2000, flow\_id: 1, crypto map: test (sa timing: remaining key lifetime (k/sec): (4607840/3301 IV size: 8 bytes replay detection support: Y :inbound ah sas :inbound pcp sas :outbound esp sas (spi: 0x4FE59EF2(1340448498 , transform: esp-3des esp-md5-hmac { ,in use settings ={Tunnel slot: 0, conn id: 2001, flow\_id: 2, crypto map: test (sa timing: remaining key lifetime (k/sec): (4607837/3301 IV size: 8 bytes replay detection support: Y

:outbound ah sas

## <span id="page-7-0"></span>استكشاف الأخطاء وإصلاحها

يوفر هذا القسم معلومات يمكنك استخدامها لاستكشاف أخطاء التكوين وإصلاحها.

<span id="page-7-1"></span>أوامر استكشاف الأخطاء وإصلاحها

<mark>ملاحظة:</mark> قبل إصدار أوامر **تصحيح الأخطاء،** يرجى الاطلاع على <u>[المعلومات المهمة حول أوامر تصحيح الأخطاء](//www.cisco.com/en/US/tech/tk801/tk379/technologies_tech_note09186a008017874c.shtml)</u> واستكشاف أخطاء [أمان IP وإصلاحها - فهم أوامر تصحيح الأخطاء واستخدامها.](//www.cisco.com/warp/customer/707/ipsec_debug.html)

- .2 للمرحلة IPSec مفاوضات يعرض -debug crypto ipSec ●
- .1 debug crypto isakmp يعرض مفاوضات ISAKMP للمرحلة 1.
- Engine crypto debug يعرض حركة مرور البيانات التي يتم تشفيرها.
- ping يعرض الاتصال من خلال نفق VPN ويمكن إستخدامه بالاقتران مع أوامر debug وshow.

```
827#ping
                                                                 :[Protocol [ip
                                            Target IP address: 192.168.200.200
                                                         Repeat count [5]: 100
                                                     Datagram size [100]: 1600
                                                       :[Timeout in seconds [2
                                                      Extended commands [n]: y
                                  Source address or interface: 192.168.100.100
                                                           :[Type of service [0
                                                :[Set DF bit in IP header? [no
                                                     :[Validate reply data? [no
                                                         :[Data pattern [0xABCD
                              :[Loose, Strict, Record, Timestamp, Verbose[none
                                                      :[Sweep range of sizes [n
                                                .Type escape sequence to abort
   :Sending 100, 1600-byte ICMP Echos to 192.168.200.200, timeout is 2 seconds
        !!!!!!!!!!!!!!!!!!!!!!!!!!!!!!!!!!!!!!!!!!!!!!!!!!!!!!!!!!!!!!!!!!!!!!
                                                !!!!!!!!!!!!!!!!!!!!!!!!!!!!!!
Success rate is 100 percent (100/100), round-trip min/avg/max = 264/266/276 ms
```
### <span id="page-7-2"></span>معلومات ذات صلة

- [صفحات دعم IPSec](//www.cisco.com/en/US/tech/tk583/tk372/tsd_technology_support_protocol_home.html?referring_site=bodynav)
- [صفحات دعم توجيه IP](//www.cisco.com/cgi-bin/Support/PSP/psp_view.pl?p=Internetworking:NAT&referring_site=bodynav)
- [مقدمة عن تشفير IPSec](//www.cisco.com/warp/customer/105/IPSECpart1.html?referring_site=bodynav)
- [أستكشاف أخطاء الموجه 827 Cisco وإصلاحها](//www.cisco.com/cgi-bin/Support/PSP/psp_view.pl?p=Hardware:827&s=Troubleshooting&referring_site=bodynav)
	- [الدعم الفني Systems Cisco](//www.cisco.com/en/US/customer/support/index.html?referring_site=bodynav)

ةمجرتلا هذه لوح

ةي الآلال تاين تان تان تان ان الماساب دنت الأمانية عام الثانية التالية تم ملابات أولان أعيمته من معت $\cup$  معدد عامل من من ميدة تاريما $\cup$ والم ميدين في عيمرية أن على مي امك ققيقا الأفال المعان المعالم في الأقال في الأفاق التي توكير المالم الما Cisco يلخت .فرتحم مجرتم اهمدقي يتلا ةيفارتحالا ةمجرتلا عم لاحلا وه ىل| اًمئاد عوجرلاب يصوُتو تامجرتلl مذه ققد نع امتيلوئسم Systems ارامستناه انالانهاني إنهاني للسابلة طربة متوقيا.